Så här använder du avgränsningsspecifikationer för Suomi.fi-fullmakter i e-tjänsten för ersättningar för företagshälsovård

Anvisning för arbetsgivare

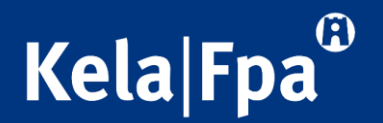

### Innehåll

- Syftet med anvisningen
- Typer av avgränsningsspecifikationer och vad man kan göra med hjälp av dem
- Avgränsningsspecifikationer som används i e-tjänsten för ersättningar för företagshälsovård
- Användningen av avgränsningsspecifikationer då man ger representationsfullmakt

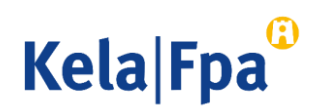

### Syftet med anvisningen

- I den här anvisningen finns information om de avgränsningsspecifikationer som används i Suomi.fi-fullmakter och om hur de används i samband med fullmaktsärenden i FPA:s e-tjänst för ersättningar för företagshälsovård.
- Genom att följa de här anvisningarna försäkrar du dig om att ett bra dataskydd tillämpas i situationer där en och samma person sköter FPAärenden för flera olika organisationer.
- Närmare information om FPA:s e-tjänster för arbetsgivare hittar du här: [E-tjänster för arbetsgivare](https://www.fpa.fi/etjanst-arbetsgivare) – fpa.fi

<sup>3</sup> 6.7.2021 Så här använder du avgränsningsspecifikationer för Suomi.fi-fullmakter i e-tjänsten för ersättningar för företagshälsovård

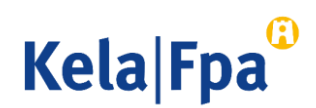

# Avgränsningsspecifikationer i Suomi.fi-fullmakter

• Kundnummer som avgränsningsspecifikation

= FO-nummer

- Kundnummerspecifikationen kan endast läggas till en representationsfullmakt.
- För att garantera dataskyddet kan en bokföringsbyrå avgränsa de fullmakter byrån fått så att de gäller bara ett visst FO-nummer och bara vissa personer vid bokföringsbyrån.
- Ett kundnummer som avgränsningsspecifikation ska fogas till varje sådant fullmaktsärende som en anställd vid bokföringsbyrån behöver för att kunna sköta kundföretagets ärenden.
- Verksamhetsställe som avgränsningsspecifikation
	- = annat nummer än FO-numret
	- Specifikationen kan till exempel vara underorganisationens identifierare.
- Denna specifikation kan läggas till en ärendefullmakt.
- När man ger en representationsfullmakt är det också möjligt att begränsa kundnumret med en specifikation gällande verksamhetsstället.
- Denna ska vara i sifferform.
- Kundorganisationen bestämmer själv vilken specifikation man använder när det gäller ett verksamhetsställe.

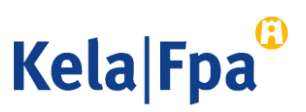

### Fullmaktstyper i olika situationer där fullmakt beviljas, exempel

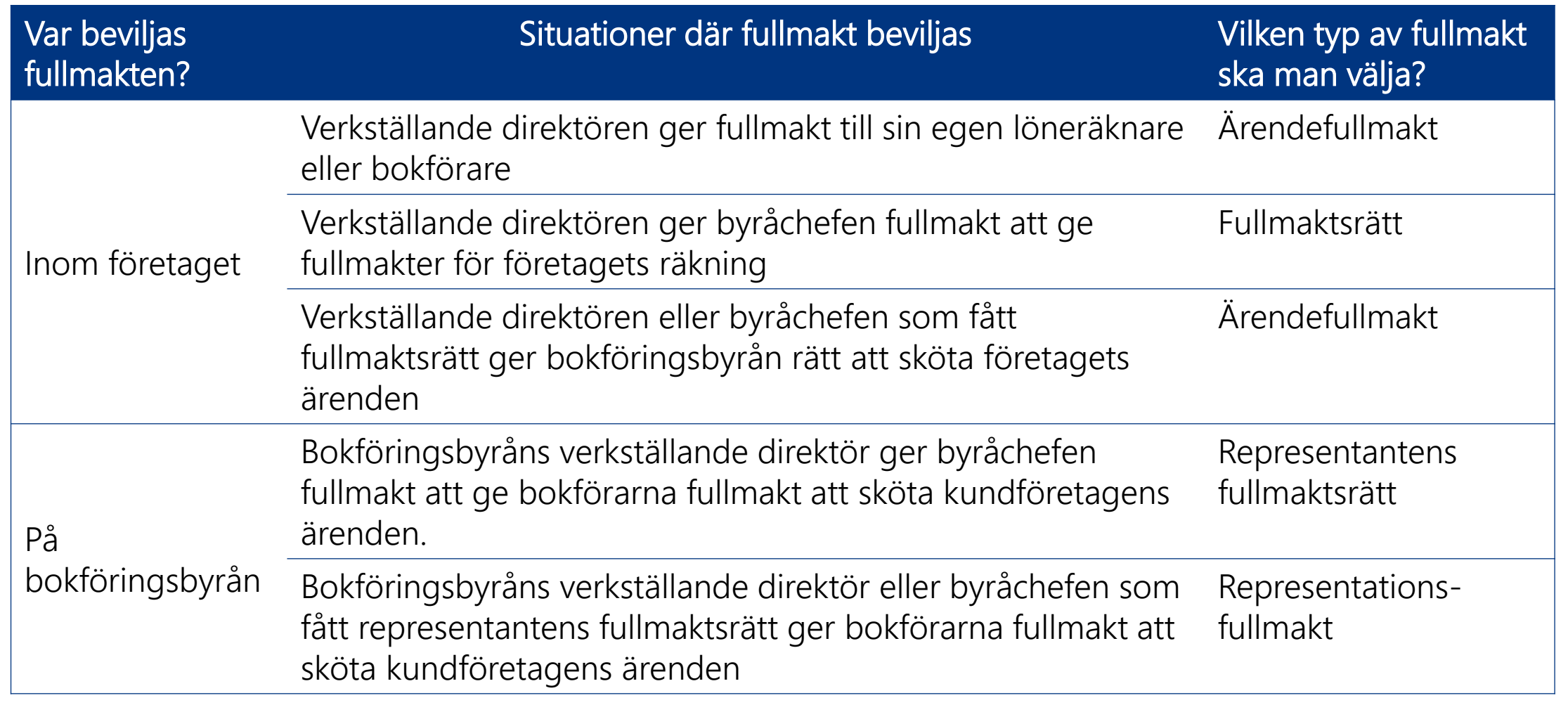

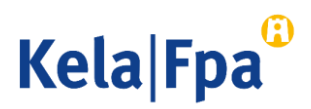

### Ärendefullmakt och verksamhetsstället som avgränsningsspecifikation

### Företaget ger en ärendefullmakt till en person

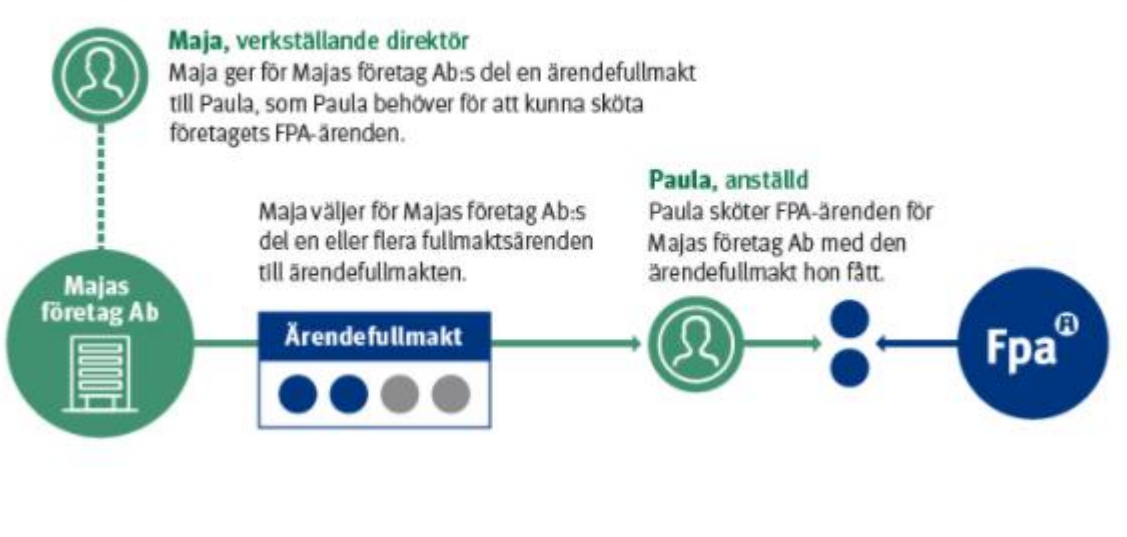

- Organisationen ger en av sina egna anställda en ärendefullmakt.
- Ärendefullmakt utan verksamhetsställe som avgränsningsspecifikation: den anställda ser och kan sköta de ärenden som fullmaktsärendet berättigar till på FOnummernivå, dvs. för hela organisationen.
- Ärendefullmakt med verksamhetsställe som avgränsningsspecifikation: den anställda ser och kan sköta de ärenden som fullmaktsärendet berättigar till endast för vissa specifika verksamhetsställen eller delar av organisationen.

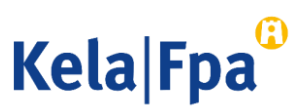

# Representationsfullmakt och avgränsningsspecifikation

### Företaget ger en ärendefullmakt till ett företag

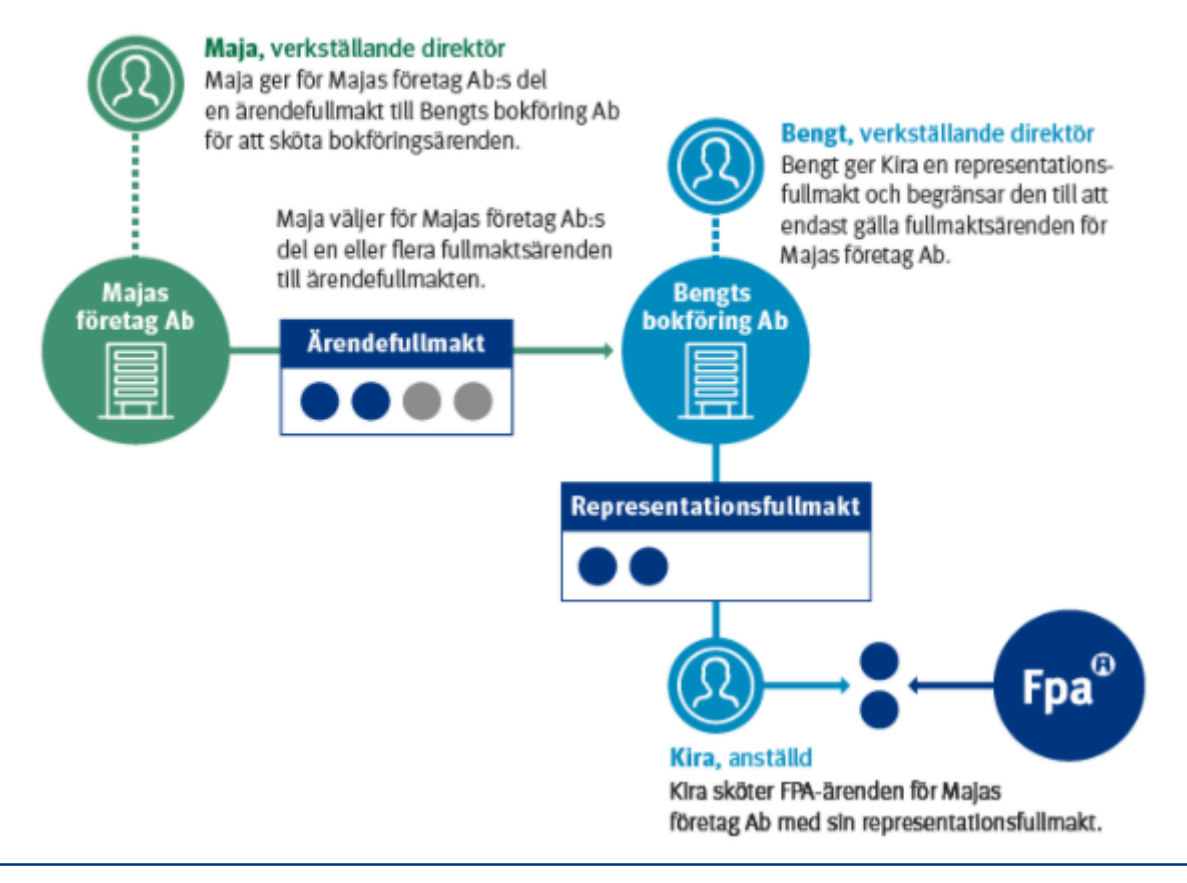

- Den ärendefullmakt bokföringsbyrån fått av sitt kundföretag delar den ut som representationsfullmakt till sina egna anställda.
- Representationsfullmakt utan avgränsningsspecifikation: den som får representationsfullmakt har rätt att sköta ärenden för alla de kundföretag som har gett eller kommer att ge ett namngivet fullmaktsärende till bokföringsbyrån i form av ärendefullmakt.
- Representationsfullmakt med avgränsningsspecifikation: den som får representationsfullmakt har rätt att sköta ärenden bara för de namngivna kundföretag, vilkas FOnummer har lagts till vart och ett av de fullmaktsärenden som ges i form av representationsfullmakt.

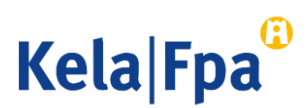

### Fullmaktsärenden i samband med ersättningar för företagshälsovård

- Fullmakt: Behandla arbetsgivarens ersättningsansökan för företagshälsovård
	- Med denna fullmakt kan den befullmäktigade ändra fullmaktsgivarens ersättningsansökan för företagshälsovård samt granska tidigare ansökningar och ersättningsbeslut.
	- Katso-behörighet som fullmakten motsvarar: TATTH Ändring av ansökan
- Fullmakt: Skicka arbetsgivarens ersättningsansökan för företagshälsovård
	- Med denna fullmakt kan den befullmäktigade ändra och skicka fullmaktsgivarens ersättningsansökan för företagshälsovård samt granska tidigare ansökningar och ersättningsbeslut.
	- Katso-behörighet som fullmakten motsvarar: TATTH Sändande av ansökan

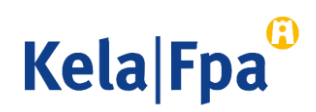

### Avgränsningsspecifikationer i samband med ärendefullmakter gällande ersättning för företagshälsovård

- Tillgängliga avgränsningsspecifikationer är
	- kundnummer som avgränsningsspecifikation (FO-nummer) och
	- verksamhetsställe som avgränsningsspecifikation, med en siffra som fungerar som underorganisationens identifierare
- Då man använder kundnummer som avgränsningsspecifikation, dvs. FO-numret, ska det ges i exakt rätt form.
	- Bindestrecket ska användas, inga extra mellanslag före eller efter, ingen punkt eller extra nolla.
	- Med hjälp av FO-numren preciserar man för varje fullmakt de kundföretag för vilka en enskild anställd vid bokföringsbyrån med en representationsfullmakt kan sköta ärenden som gäller ersättning för företagshälsovård.
	- Om en representationsfullmakt redan har hunnit ges utan avgränsningsspecifikationer kan sådana läggas till endast genom att beviljade fullmakter först tas bort, och därefter kan man ge nya fullmakter med specifikationer.
- Med hjälp av verksamhetsställe som avgränsningsspecifikation kan man avgränsa en ersättningsansökan för företagshälsovård att gälla endast ett visst verksamhetsställe eller en underorganisation inom samma organisation. Det här kan bli aktuellt vid ansökningar från självständiga resultatenheter i stora organisationer.

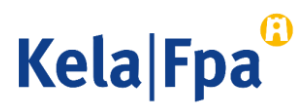

### Så här ger jag en fullmakt för FPA:s e-tjänster

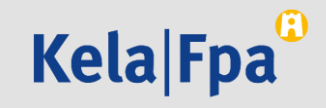

### Logga in i tjänsten Suomi.fi-fullmakter

• Välj hur du vill identifiera dig.

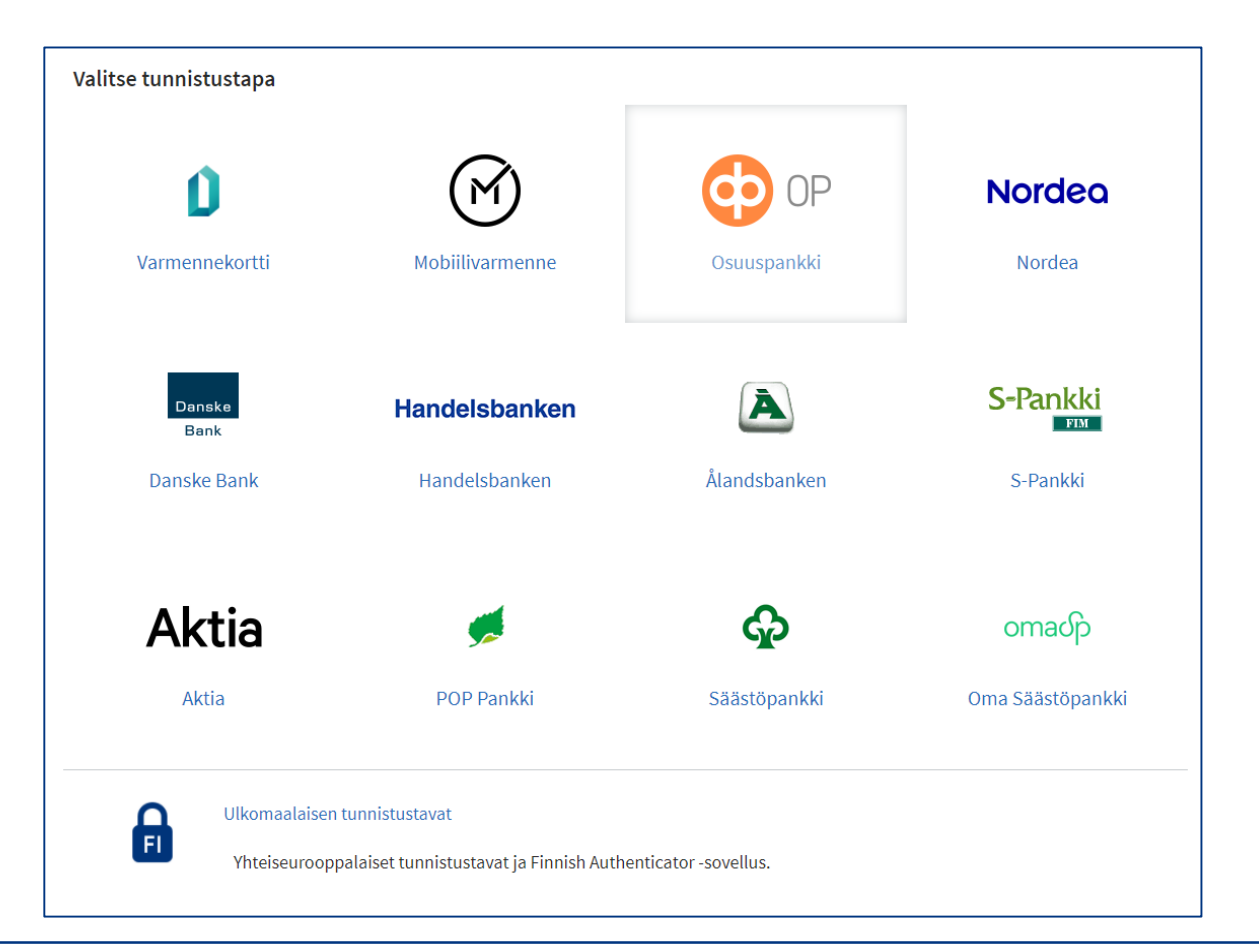

<sup>11</sup> 6.7.2021 Så här använder du avgränsningsspecifikationer för Suomi.fi-fullmakter i e-tjänsten för ersättningar för företagshälsovård

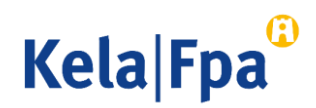

## Välj Företagets fullmakter

1. Välj "Företagets fullmakter" när du vill ge fullmakter för ett företag eller en sammanslutning.

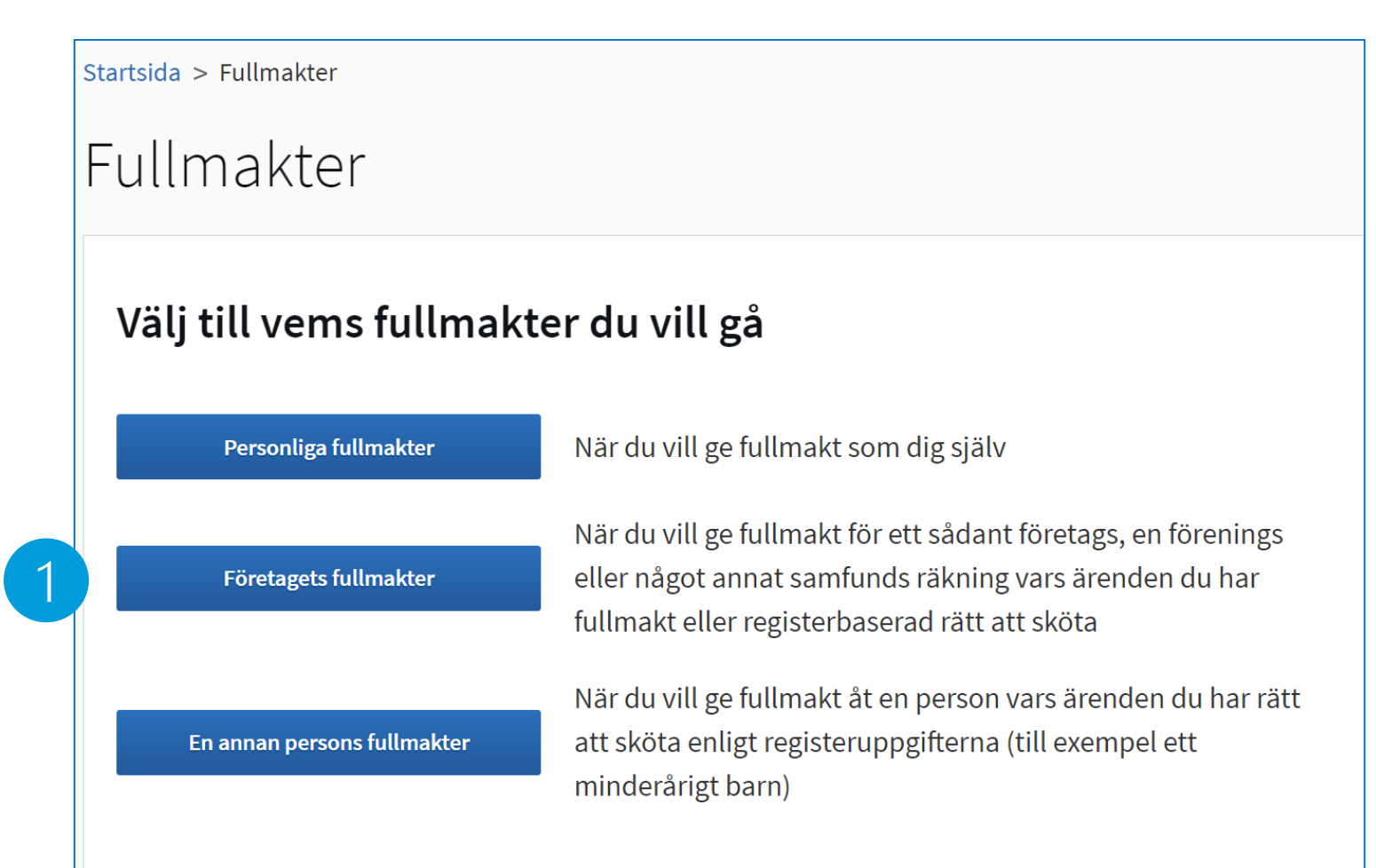

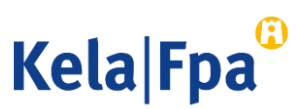

# Välj företag

- 1. Du kan välja bland de organisationer för vilkas del du har rätt att ge fullmakt. Fullmaktsrätten fastställs
	- [utifrån din ställning e](https://www.kela.fi/web/sv/suomi.fi-ersatter-katso-tjansten)ller
	- utifrån din fullmaktsrätt eller din fullmaktsrätt som representant. 1

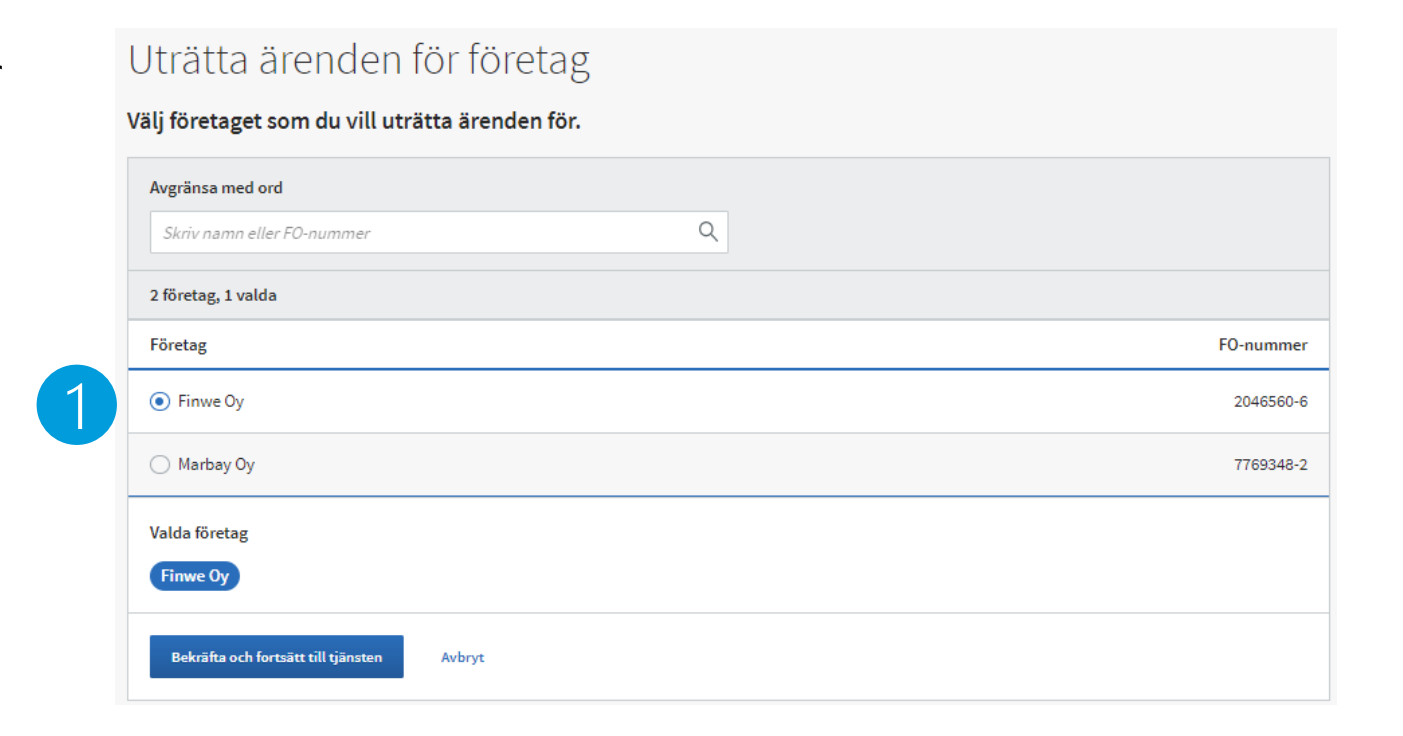

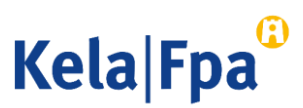

### Granska fullmaktssituationen och gå vidare till att ge fullmakt

### 1. I startvyn ser du

- de fullmakter som organisationen gett
- de fullmakter som organisationen fått
- de begäranden om fullmakt som organisationen tagit emot
- de begäranden om fullmakt som organisationen skickat
- 2. Välj knappen "Ge fullmakt".

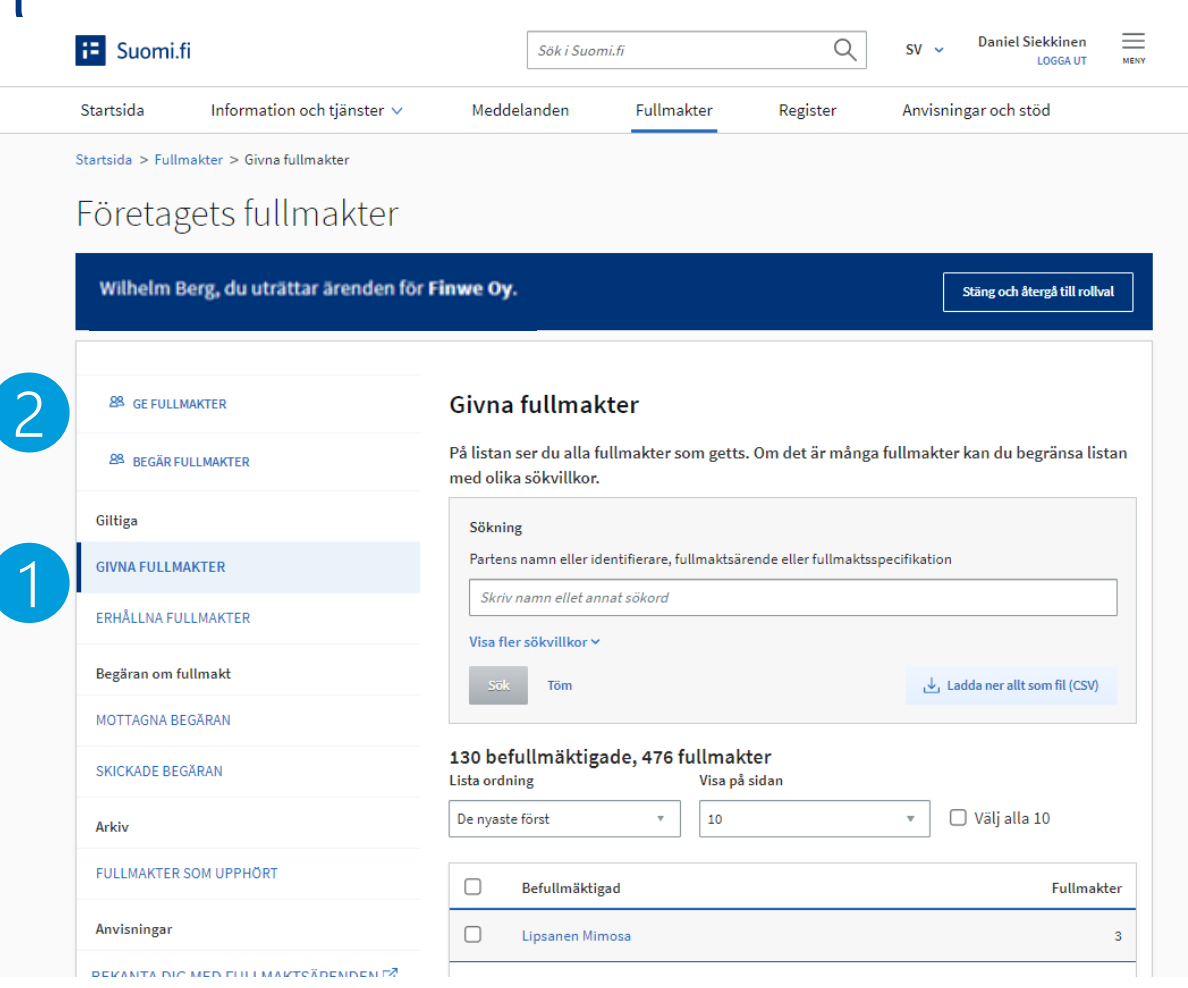

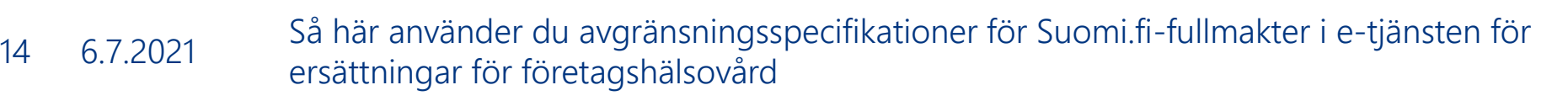

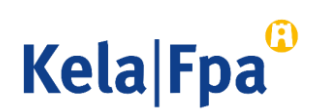

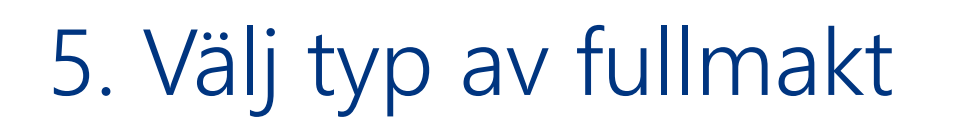

- 1. Välj i listan den typ av fullmakt som du ska ge just denna gång. (Se vid behov stordia 5.)
	- Alla parter som väljs får samma typ av fullmakt och samma fullmaktsärenden för samma tid.
	- Du måste upprepa de olika stegen om du vill ge olika typer av fullmakter till flera mottagare eller för olika ärenden och om olika personer ska få fullmakt med olika giltighetstid.
- 2. Om du vill ge samma fullmakter till flera personer samtidigt kan du hämta uppgifterna som en CSV-fil.

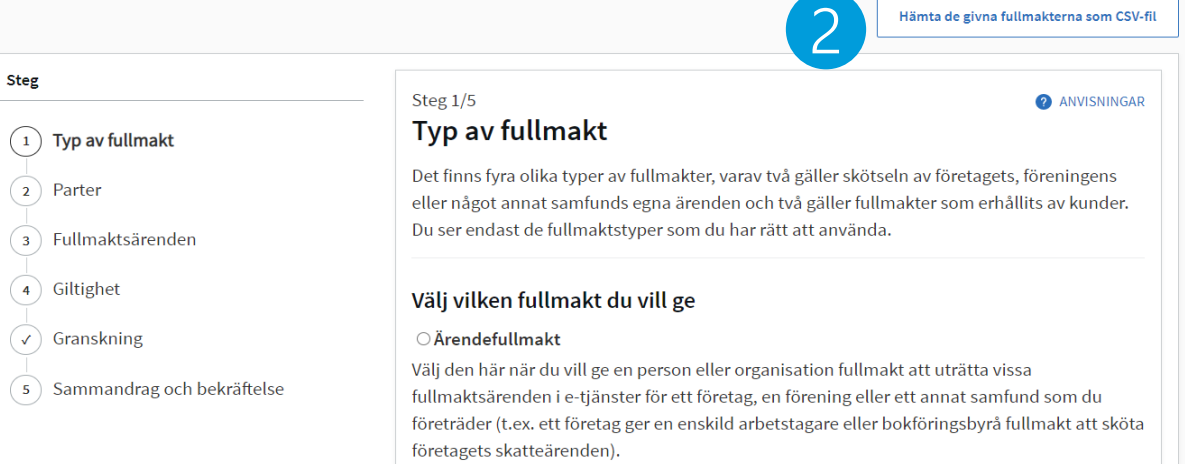

#### O Fullmaktsrätt

Välj den här när du vill ge en person fullmakt att i sin tur i vissa fullmaktsärenden ge ärendefullmakter i Suomi.fi-fullmakter för ett företag, en förening eller ett annat samfund som du representerar (t.ex. ett företag ger sin personalchef rätt att ge företagets anställda eller en bokföringsbyrå ärendefullmakter för skötseln av företagets personalärenden). En person som fått fullmaktsrätt kan också annullera ärendefullmakter. Man kan inte uträtta ärenden i e-tjänster med fullmaktsrätt, utan den som fått fullmaktsrätt ska också ge sig själv en ärendefullmakt om han eller hon behöver uträtta ärenden för ett företags eller ett samfunds räkning.

#### **•** Representationsfullmakt

1

Välj den här när ett företag, en förening eller ett annat samfund som du representerar får ärendefullmakter av kunder och du vill ge en person fullmakt att i e-tjänster uträtta i fullmakten angivna fullmaktsärenden för den kund som gett fullmakten (t.ex. en bokföringsbyrå ger en enskild bokförare rätt att sköta skatteärenden för den kund som gett fullmakten).

#### O Representantens fullmaktsrätt

Välj den här när ett företag, en förening eller ett annat samfund som du representerar får ärendefullmakter av kunder och du vill ge en person fullmakt att ge andra personer representationsfullmakter i vissa fullmaktsärenden i Suomi.fi-fullmakter (t.ex. en bokföringsbyrå ger sin ekonomichef rätt att ge sina löneräknare representationsfullmakter för att sköta kundernas skatteärenden). Den som fått representantens fullmaktsrätt kan också begära ärendefullmakter av kunder och annullera representationsfullmakter. Man kan inte uträtta ärenden i e-tjänster med representantens fullmaktsrätt, utan den som fått representantens fullmaktsrätt ska också ge sig själv en representationsfullmakt om han eller hon behöver uträtta ärenden för kunders räkning.

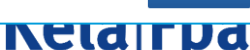

### Fullmakter med CSV-fil

- Du kan lägga till en CSV-fil genom att klicka på knappen "+ Lägg till fil" eller genom att dra filen dit.
- Observera anvisningarna om de uppgifter som ska anges i filen.
- Använd exempelfilen som botten när du sammanställer uppgifterna om fullmaktstagarna.
- Se närmare instruktioner i den anvisning som Myndigheten för digitalisering och befolkningsdata har utarbetat.

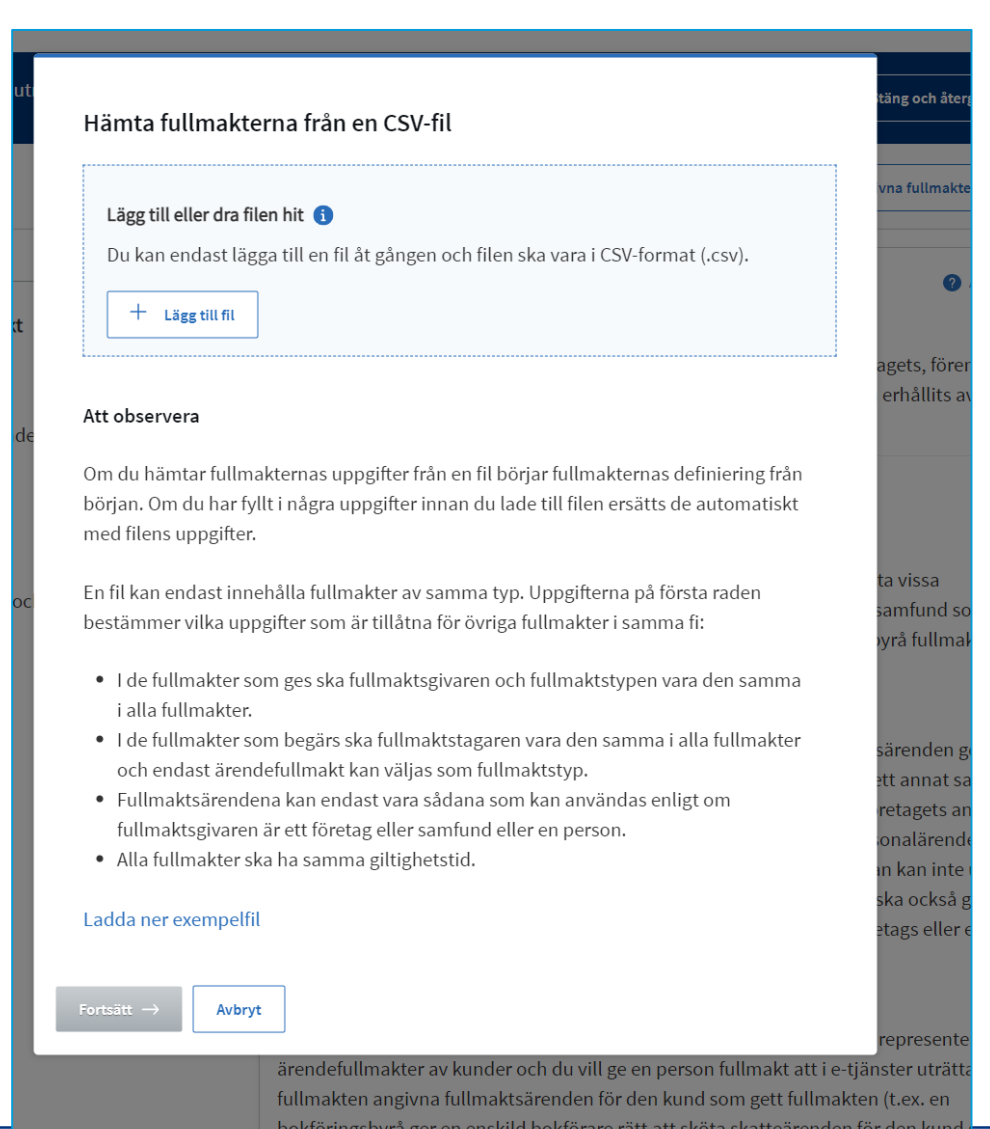

6.7.2021 Så här använder du avgränsningsspecifikationer för Suomi.fi-fullmakter i e-tjänsten för ersättningar för företagshälsovård <sup>16</sup>

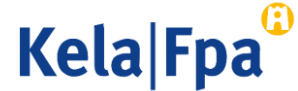

### Lägg till de parter som ska få samma fullmaktsärenden

- 1. Här anger du den person eller de personer som du vill ge fullmakt att sköta ärenden för din organisations räkning med den typ av fullmakt du tidigare har valt.
- 2. Välj "Lägg till person". När du lägger till personer behöver du utöver namnen också personernas personbeteckningar.
- 3. Om du ska ge en fullmakt till en bokföringsbyrå ska du här välja "Lägg till företag". Förutom namnet på företaget behöver du företagets FOnummer.

17

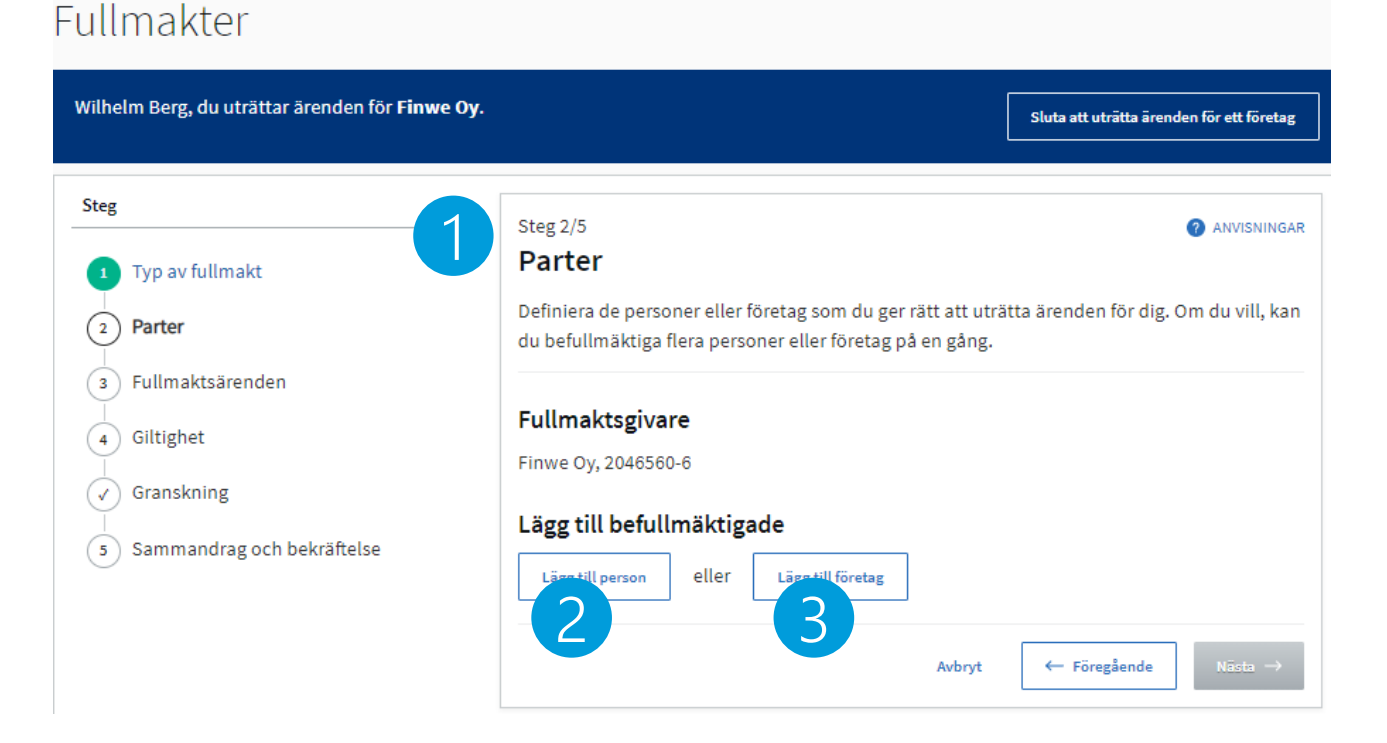

6.7.2021 Så här använder du avgränsningsspecifikationer för Suomi.fi-fullmakter i e-tjänsten för ersättningar för företagshälsovård

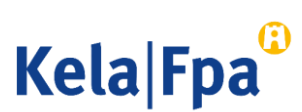

# Välj fullmaktsärenden

- 1. När du söker fullmaktsärenden kan du begränsa antalet sökresultat.
	- Du kan söka fullmakter som gäller ersättningar för företagshälsovård enligt ärendekategori och/eller med namnet på fullmakten, t.ex. med sökordet 'företagshälsovård'.
- 2. Välj fullmaktsärende.
- 3. Om du vill avgränsa fullmakten med en specifikation ska du välja "Ta i bruk fullmaktens specifikation".

#### Företagets fullmakter Maaria Perälä, du uträttar ärenden för Sumak Oy. Stäng och återgå till rollval **Steg** Steg 3/6 **ANVISNINGAR Fullmaktsärenden** Typ av fullmakt Välj de ärenden i vilka den befullmäktigande kan uträtta ärenden för dig. Du kan välja ett 2 Parter eller flera ärenden. Vänligen observera att fullmakten endast kan användas för att uträtta ärenden i de servicekanaler som använder Suomi.fi-fullmakter. 3) Fullmaktsärenden 4) Personen som bekräftar fullmakten Ärendekategori Begränsa med fullmaktsärendets namn (5) Giltighet 1 Förmåner före  $(\checkmark)$  Granskning Ta bort alla granskningar (6) Sammandrag och bekräftelse 2 fullmaktsärenden med valda granskning Valj alla begränsade (2) Öppna alla 2  $\checkmark$ □ Behandla arbetsgivarens ersättningsansökan för företagshälsovård  $\checkmark$ □ Skicka arbetsgivarens ersättningsansökan för företagshälsovård  $\Box$  Ta i bruk fullmaktens specifikation I nästa steg kan du lägga till en specifikation till de fullmaktsärenden i vilka 3 specifikationen används. ← Föregående Avbryt

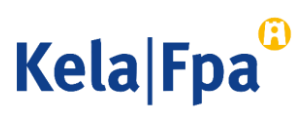

# Ange fullmaktens giltighetstid

- Ange fullmaktens giltighetstid
	- Minst ett dygn och högst 25 år.

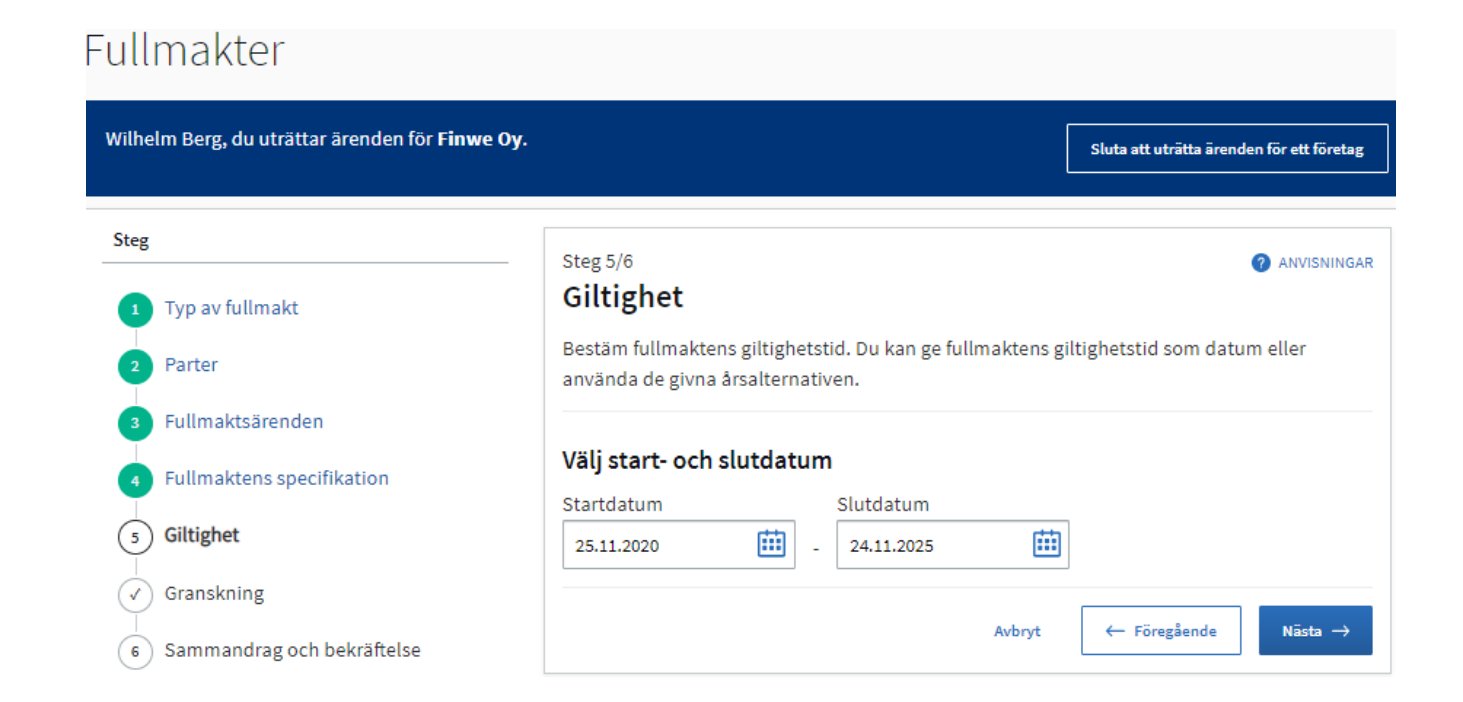

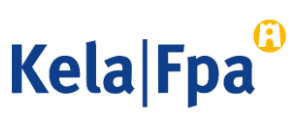

### Kontrollera den fullmakt du gett

• I det här skedet kan du ännu kontrollera den fullmakt du gett före du bekräftar den.

### Företagets fullmakter

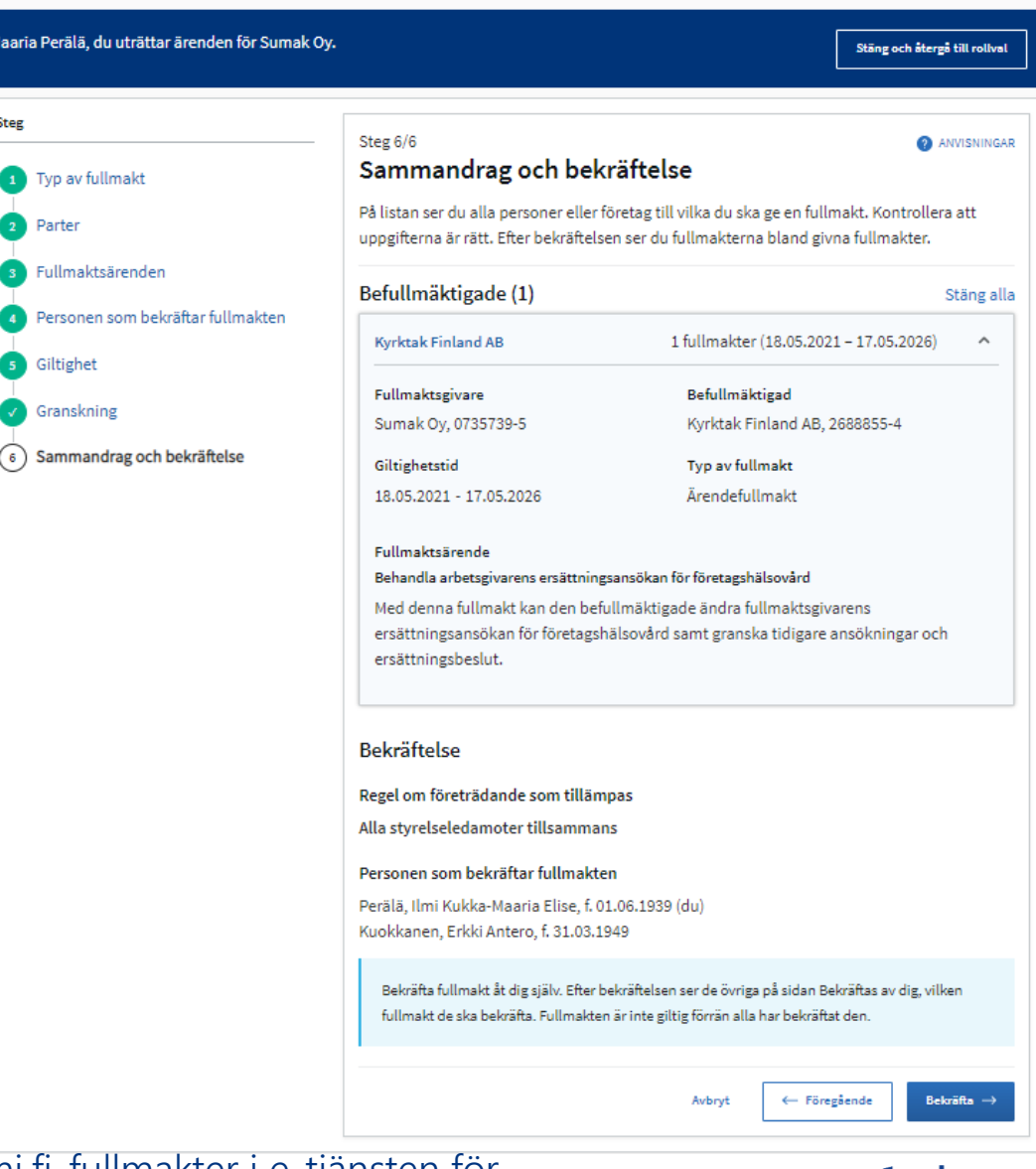

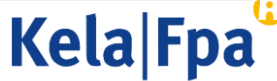

Så här avgränsar jag representationsfullmakten (t.ex. bokföringsbyråer som vill avgränsa fullmakter de ger till sina anställda)

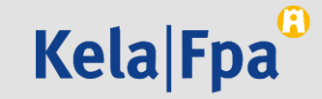

## Avgränsning av representationsfullmakt 1/2

Välj "representationsfullmakt" som typ av fullmakt och ange den person/de personer som ska få fullmakten.

- 1. Du kan söka fullmakter som gäller ersättningar för företagshälsovård enligt ärendekategori och/eller med namnet på fullmakten, t.ex. med sökordet 'företagshälsovård'.
- 2. Fullmaktens specifikation tas i bruk nere på sidan.

Alla personer som valts i början får samma fullmaktsärenden.

Företagets fullmakter

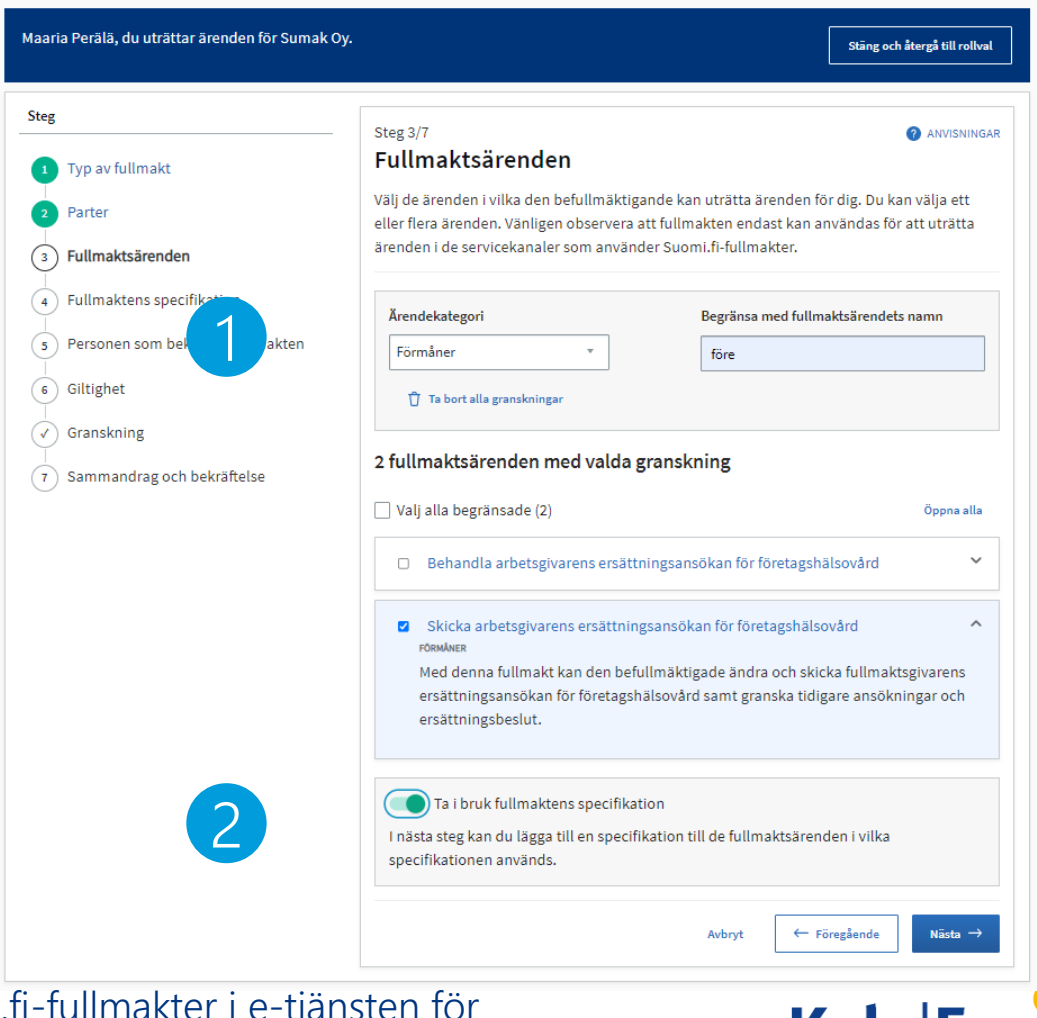

**Kela**<sub>r</sub>

<sup>22</sup> 6.7.2021 Så här använder du avgränsningsspecifikationer för Suomi.fi-fullmakter i e-tjänsten för ersättningar för företagshälsovård

## Avgränsning av representationsfullmakt 2/2

Välj personerna och ange för dem FOnummer med hjälp av kundnummerspecifikationen.

- 1. Du behandlar det fullmaktsärende du valt.
- 2. Du kan välja en eller flera personer som du ger fullmakt att sköta det ifrågavarande fullmaktsärendet, för ett eller flera företag (FO-nummer).
- 3. Vid behov kan du med en identifierare för verksamhetsställe begränsa skötseln av ärenden för ett FO-nummer till att gälla ett specifikt verksamhetsställe.

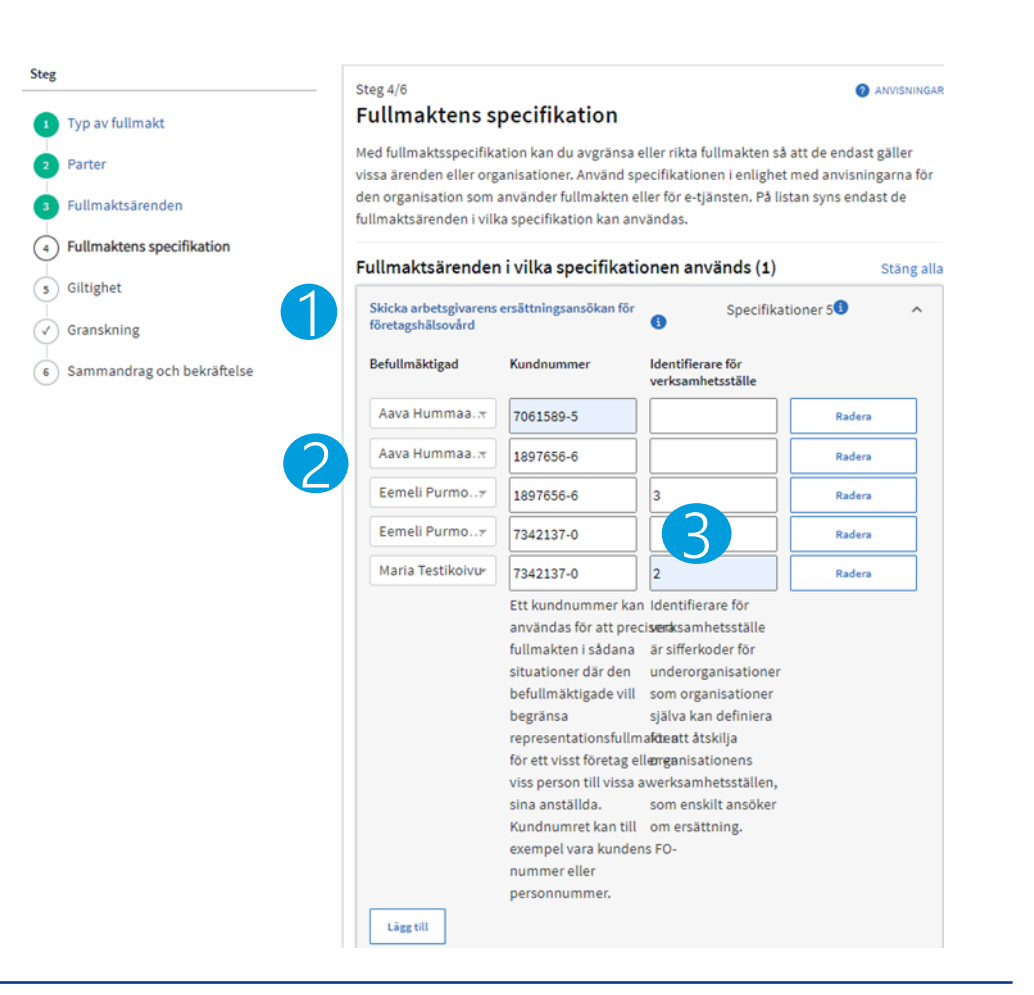

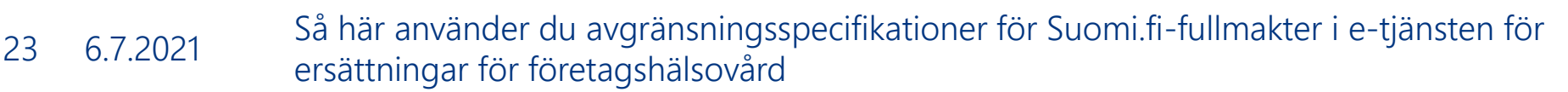

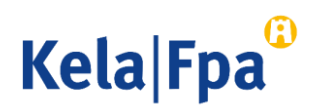

## Ytterligare information

- [Arbetsgivare](https://www.fpa.fi/arbetsgivare)  fpa.fi
- [Företagshälsovård](https://www.kela.fi/web/sv/arbetsgivare-foretagshalsovard)  Arbetsgivare fpa.fi
- [E-tjänsten för ersättningar för företagshälsovård för arbetsgivare](https://www.fpa.fi/arbetsgivare-etjanst-foretagshalsovard)  Arbetsgivare – fpa.fi
- [Suomi.fi har ersatt Katso i FPA:s e-tjänster](https://www.kela.fi/web/sv/suomi.fi-ersatter-katso-tjansten)  fpa.fi
- [FPA:s guider och presentationer för arbetsgivare](https://www.kela.fi/web/sv/arbetsgivare-guider)  Arbetsgivare fpa.fi
- [Fullmakter](https://www.suomi.fi/fullmakter)  Suomi.fi
- [Information om fullmakter](https://www.suomi.fi/anvisningar-och-stod/information-om-fullmakter)  Suomi.fi

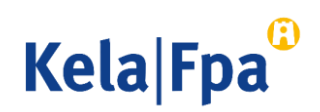

[E-tjänsten för ersättningar för företagshälsovård för](https://www.fpa.fi/arbetsgivare-etjanst-foretagshalsovard)  arbetsgivare – Arbetsgivare – fpa.fi

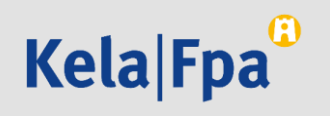